# **Lesson 2 - Plotting Shapes (computer grid)**

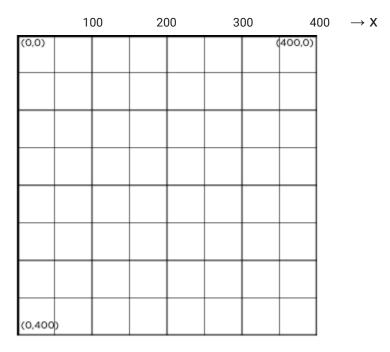

$$(x, y)$$
 $0 \Longrightarrow 400 \text{ on } x\text{-axis}$ 
 $0 \oiint 400 \text{ on } y\text{-axis}$ 

Each square is 50x50 pixels

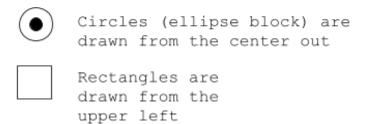

# **Lesson 3 - Drawing in Game Lab**

# Vocabulary:

- Bug Part of a program that does not work correctly.
- Debugging Finding and fixing problems in an algorithm or program.
- Program An algorithm that has been coded into something that can be run by a machine.

## Introduced Code:

- ellipse(x, y, w, h)
- fill(color)
- rect(x, v, w, h)

## Examples:

```
fill(▼"blue");
rect(350,350); →
ellipse(200, 200); →
```

## **Lesson 4 - Shapes and Randomization**

## Vocabulary:

 Parameter - Additional information provided as input to a block to customize its functionality

## Introduced Code:

- background(color) → put this at beginning (order matters)
- $\bullet$  ellipse(x, y, w, h)
- rect(x, y, w, h)

# Examples:

```
noStroke();
background(▼"orange");
```

## **Lesson 5 - Variables**

## Vocabulary:

- Variable A label for a piece of information used in a program.
- camelCase the first letter of the variable is usually lower case, and each new word starts with a capital letter. This helps you see the words without spaces (spaces are not allowed in variable names)

## New Code:

- var x =\_\_\_;
- var x;

## Naming Rules:

- No spaces
- Can't begin with a number
- Spelling counts
- Case-sensitive

## Example:

```
Equals sign = "gets" the value eyeSize=50; eyeSize "gets" the value of 50
```

## **Lesson 6: Random Numbers**

#### Vocabulary:

randomNumber() - used to generate random numbers in your programs. The parameters set the minimum and maximum value that could be generated. You can use this block anywhere that you could write a number.

#### Introduced Code:

```
\frac{\text{randomNumber(min, max)};}{\text{movement}} \rightarrow the bigger the range, the bigger the
```

#### Example:

```
var eyeSize = randomNumber(1, 100);
```

## **Lesson 7: Sprites**

randomNumber(1, 10)

## Vocabulary:

- Dot notation the way that sprites' properties are used in Game Lab, by connecting the sprite and property with a dot.
- Property A label for a characteristic of a sprite, such as its location and appearance
- Sprite A character on the screen with properties that describe its location, movement, and look.

✓location on the grid (x, y)

#### Introduced Code:

Examples:

```
drawSprites()
var sprite = createSprite(x, y)
sprite.setAnimation (label)
```

# **Lesson 8: Sprite Properties**

## Vocabulary:

 Property - A label for a characteristic of a sprite, such as its location and appearance

## Introduced Code:

```
sprite.rotation - changes across

sprite.scale - changes up and down

sprite.x - rotate/spin

sprite.y - size {less than 1 is smaller, more than 1 is bigger}

sprite.visible - can see/not see
```

## Examples:

## **Lesson 9: Text**

## Vocabulary:

- textFont changes the default font Arial
- textSize changes the default size, 12 pixels
- textAlign change where the text is displayed relative to the (x,y) position specified. The default is that (x,y) is the top left corner of the text.

#### Note:

Text that does not fit completely within the display area will not be drawn or seen. Use the fourth and fifth parameters to create a text box to display the text in with automatic line wrapping.

# Introduced Code: textFont() textSize() textAlign()

# Examples:

```
text("Hello World", 50, 200); →

textSize(20);

text("Four score and seven years ago...", 30, 200); →
```

# **Lesson 10: Mini-Project - Captioned Scenes**

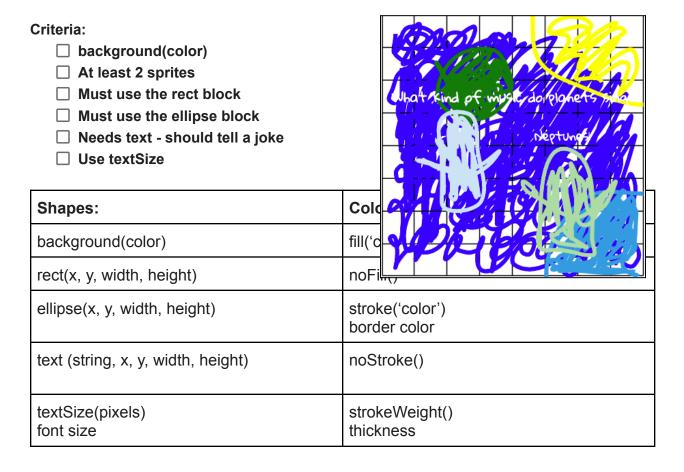

# **Lesson 11: The Draw Loop**

## Vocabulary:

- Animation a series of images that create the illusion of motion by being shown rapidly one after the other
- Frame a single image within an animation
- Frame Rate the rate at which frames in an animation are shown, typically measured in frames per second

New Code:

Counter pattern - used to make an image fly across the screen, to count down a timer, or to keep track of clicks. It is used with a variable  $\mathbf{x}$  to count up by one.

#### Note:

Every time this code is run, it will take the current value of x, add 1, and save that as the new value of x. While this particular instance of the Counter Pattern uses addition, you could also use subtraction to count down.

## Introduced Code:

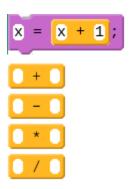

Example:

```
var hippo = createSprite(30, 30) →;
hippo.setAnimation(▼ "hippo");
var rabbit = createSprite(30, 90) -;
rabbit.setAnimation(▼ "rabbit");
var pig = createSprite(90, 30) →;
pig.setAnimation(▼"pig");
function draw()
 background(▼"white");
 // Move the hippo down and to the right
  hippo.x =
              hippo.x + 2;
  hippo.y =
              hippo.y + 2
  // Move the rabbit down
               rabbit.y +
  rabbit.y =
  //Move the pig to the right
            pig.x + 2;
  pig.x =
  drawSprites();
sprite.x-2
                       Draw Loop
                             Background
sprite.y-2
                             Movement
                             Movement
                       Draw Sprite
```

# **Lesson 13: Mini-Project - Animation**

## Criteria:

Background
 Multiple Sprites with multiple properties in the draw loop
 Text
 Sprite Movement
 Multiple variables and values are updated during the program.
 At least one variable or property uses the counter pattern

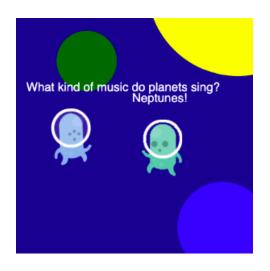

## **Lesson 14: Conditionals**

## Vocabulary:

- Boolean Expression in programming, an expression that evaluates to True or False.
- Condition Something a program checks to see whether it is true before deciding to take an action.
- Conditionals Statements that only run when certain conditions are true.

## Introduced Code:

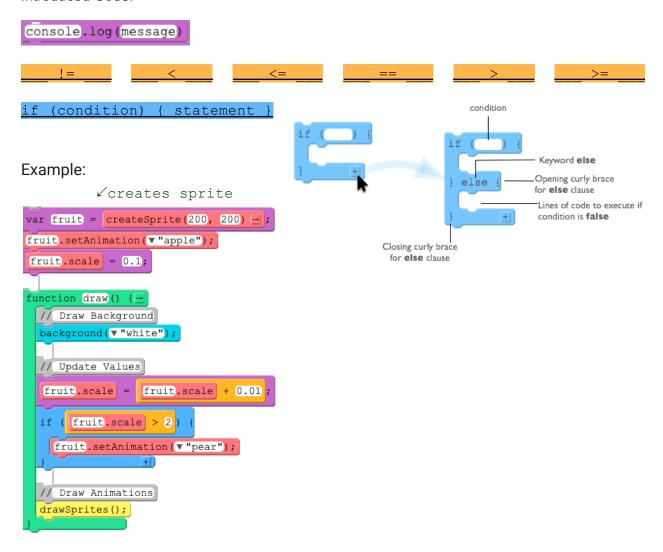

# **Lesson 15: Keyboard Input**

## Vocabulary:

keyDown - detect whether a specific keys are being pressed down.

#### New Code:

```
if (condition) { statement1 } else { statement2 }
```

keyDown (code) - checks if the key specified is pressed.

keyWentDown (code) - generates a single true value when the key is pressed down, no matter how long a key is pressed.

keyWentUp (code) - checks if the key specified was released.

mouseDown (button) - checks if the mouse button specified is pressed.

## Example:

# **Lesson 16: Mouse Input**

Vocabulary:

mouseDown - checks if the mouse button specified is pressed.

New Code:

```
mouseDown (button)
```

Example:

```
var balloon = createSprite(200, 50) = ;
balloon.setAnimation(v"balloon");
balloon.scale = 0.1;

function draw() {= background(v"white");

// If the mouse is down, move the balloon up, otherwise move it down if (mouseDown("leftButton")) { balloon.y = balloon.y - 1; } else { balloon.y = balloon.y + 1; }

drawSprites();
}
balloon.y = balloon.y - 1 → sprite moves up balloon.y = balloon.y + 1 → sprite moves down
```

## **Lesson 17: Project - Interactive Card**

## Criteria:

pattern

□ Background
 □ Draw Loop
 □ At least 1 random number
 □ Multiple sprites and set animation
 □ Multiple properties updated in the draw loop
 □ Multiple use input using key presses and mouse movements
 □ If block inside the draw loop
 □ Boolean comparison block (eg., <, >, ==)
 □ At least 1 variable or property uses the counter

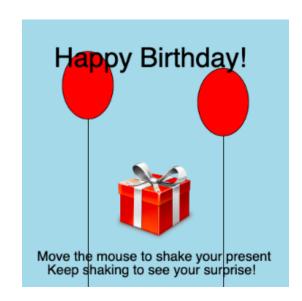